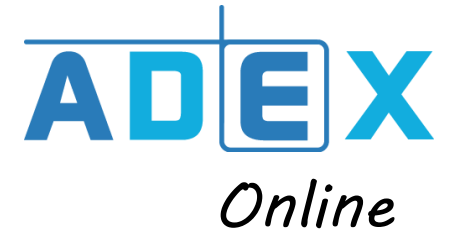

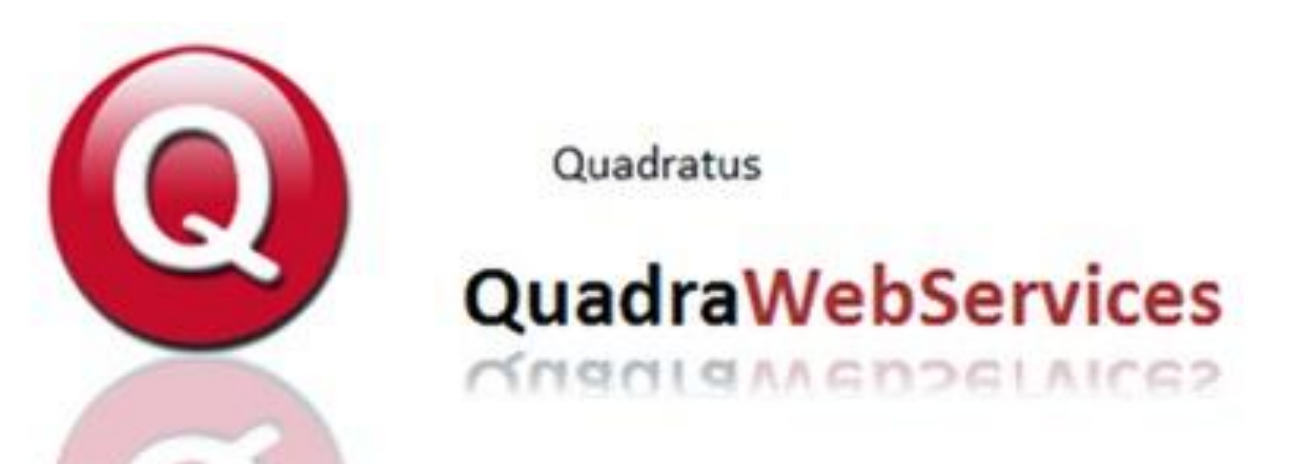

### **SOMMAIRE**

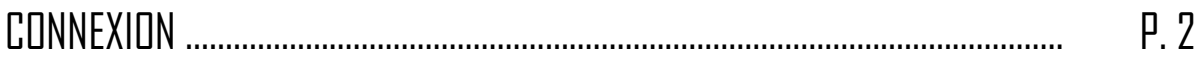

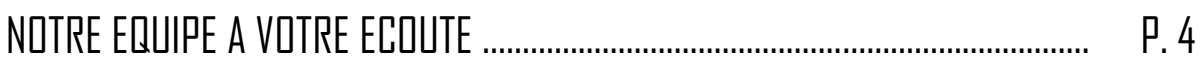

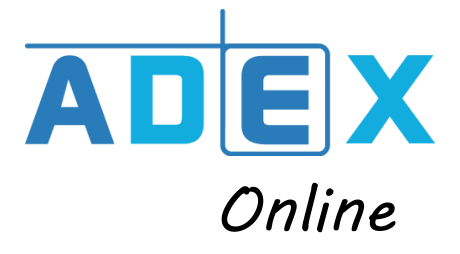

# CONNEXION AU QWS

Pour accéder à votre espace Quadra Web Services (consultation, saisie et/ou facturation), il vous suffit de cliquer sur le cadenas sous la rubrique correspondante (sur **Internet Explorer** ou **Edge**).

### **QUADRA WEB SERVICE**

#### Connectez-vous à votre espace Quadra Web Service

Un accès vers votre comptabilité et votre facturation.

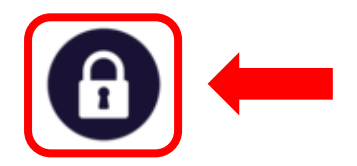

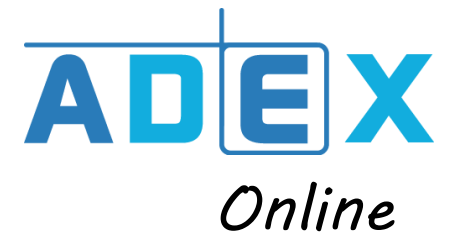

Vous devez ensuite saisir vos identifiants sur la page d'accueil du Quadra Web Services :

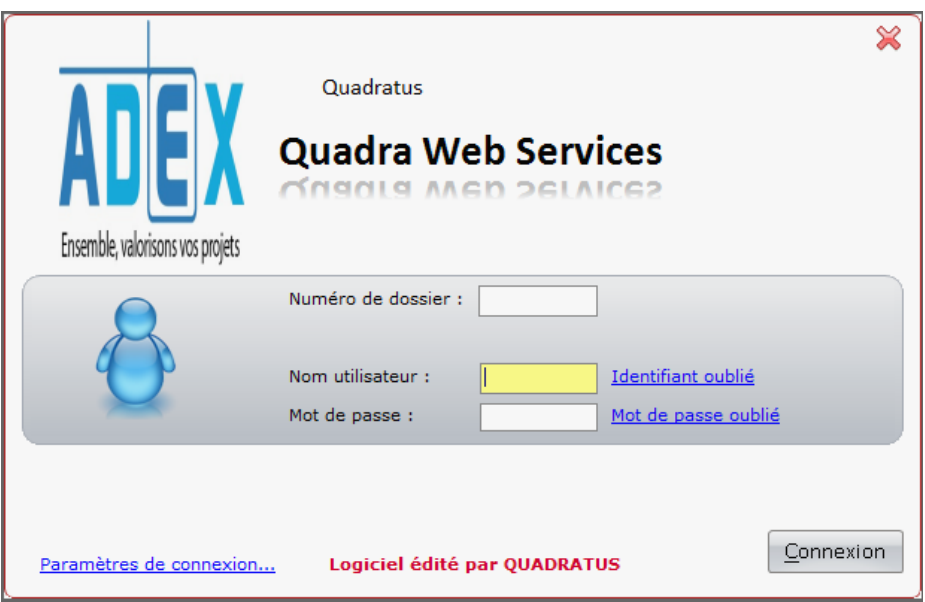

Renseignez votre numéro de dossier, nom d'utilisateur et mot de passe fournis par le cabinet.

Si vous souhaitez personnaliser votre mot de passe il vous suffit d'en faire la demande par mail à [contactinfo@cabinetadex.fr.](mailto:contactinfo@cabinetadex.fr)

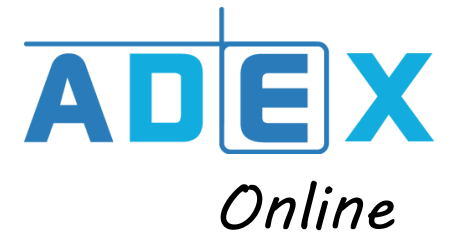

# NOTRE EQUIPE A VOTRE ECOUTE :

• **Pour toute demande d'utilisation (consultation/saisie) vous pouvez contacter notre équipe référente :** 

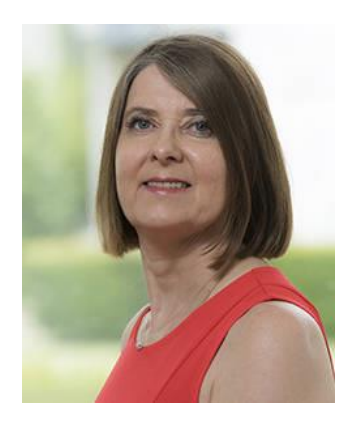

Josiane FERRENQ Michaël SIMON [Josiane.ferrenq@cabinetadex.fr](mailto:Josiane.ferrenq@cabinetadex.fr) [michael.simon@cabinetadex.fr](mailto:michael.simon@cabinetadex.fr)

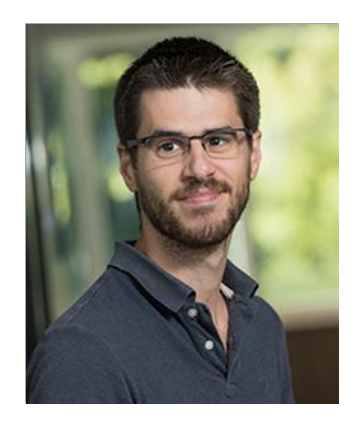

• **Pour la partie facturation, vous pouvez contacter Christine CRAPOULET :**

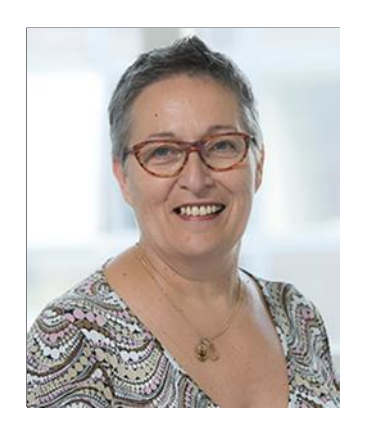

Christine CRAPOULET [christine.crapoulet@cabinetadex.fr](mailto:christine.crapoulet@cabinetadex.fr)